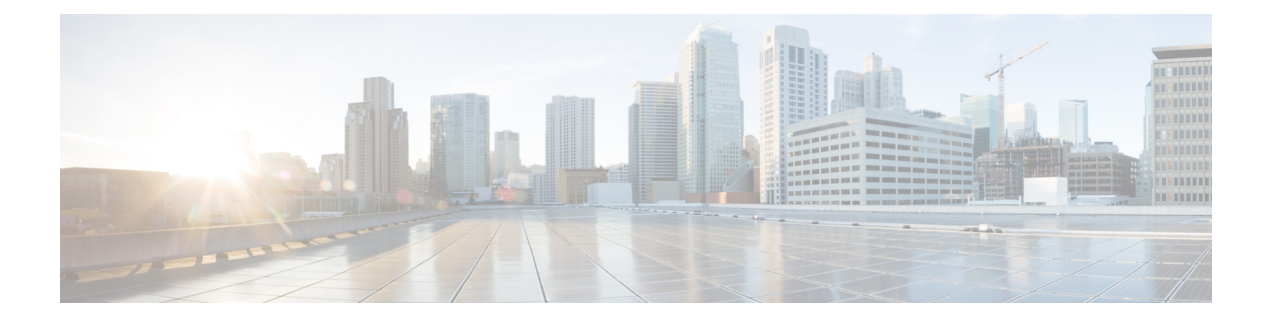

## **Applications**

This section contains context-sensitive Online Help content for the **Web Client > Applications** tab.

• [Applications,](#page-0-0) on page 1

## <span id="page-0-0"></span>**Applications**

Cisco DCNM uses the Applications frameworks to build and deploy the various functionalities of Cisco DCNM either all by the applications themselves or in tandem with the core functionalities of Cisco DCNM.

The applications framework provides the following features.

- An infrastructure for hosting applications that require more system resources as the network scale increases.
- An independent application development, deployment, and management lifecycle for applications.

In this release, Cisco DCNM uses the following applications:

- Compliance(0.1): This application serves fabric building in the case of easy fabric installation. The compliance runs as one instance per fabric. Compliance Application is enabled when a fabric is created. Similarly, it is disabled when a fabric is deleted.
- Elastic Cluster(5.5): This application is used to store various database information.
- DCNM Kibana(1.0): Kibana is an open source data visualization plugin for Elasticsearch, which provides visualization capabilities. Cisco DCNM usesthe Kibana application for the media controller functionality.
- UTR(0.1): The Universal Telemetry Receiver (UTR) application that is deployed you need telemetry information from the switch.
- vmmplugin(1.0): The VMM plugin stores all the computes and the virtual machine information that is connected to the fabric or the switch groups that are loaded into Cisco DCNM.

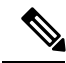

**Note**

In this release, the applications are view-only in the Cisco DCNM Web UI. You cannot control these applications from the user interface.For example, you cannot start or stop these applications from the Catalog tab of the Applications page.

## **Using the Applications Framework**

To use the Applications framework feature, from the menu bar, choose Applications.

The Applications page displays the following tabs:

• **Catalog**: This tab lists the applications that are used by Cisco DCNM. These applications are used for performing various functions within Cisco DCNM. For example, the elastic application is used as a database by the Telemetry feature. In this release, you will not be able to add new third-party applications, and hence the Add applications button is disabled.

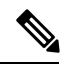

The green icon on top of the application icon indicates that the application is deployed in Cisco DCNM. For, if you see an amber icon within an application icon, it indicates a problem. For example, if you see an amber icon within the Compliance application icon, it indicates that one of the fabrics that is deployed has some issues. **Note**

- **Compute**: This tab displays the existing compute nodes. The tab shows nodes that are part of the hosting infrastructure. The uptime indicates how long they have been part of the infrastructure. In a High Availability setup, both active and standby indicate as Joined. In a cluster mode, the compute nodes are also displayed indicating if they are joined or discovered.
- **Health**: This tab displays all the instances of an application; certain applications may have multiple instances to extend scale. The health parameter indicates how much memory is used by applications from their allocated amount. The up time indicates how long the instances have been up for.
- **Preferences**: This tab relates to cluster mode of deployment both for enabling it and also controlling where application instances are placed.